# 配置支援的IOS SNMP陷阱

### 目錄

簡介 必要條件 需求 採用元件 慣例 背景資訊 指令 snmp-server host命令 語法說明 預設值 命令模式 全域性配置 — 命令歷史記錄 使用指南 配置通知 範例 snmp-server enable traps命令 語法說明 預設值 命令模式 全域性配置 — 命令歷史記錄 使用指南 相關資訊

## 簡介

本檔案介紹如何設定支援的Cisco SNMP設陷。

## 必要條件

### 需求

●

思科建議您瞭解以下主題:

您不希望Cisco裝置傳送裝置知道如何傳送的所有SNMP陷阱。例如,如果您在具有64條撥入線路的 遠端訪問伺服器中啟用所有陷阱,則無論使用者何時撥入以及使用者何時終止連線,您都會收到一 個陷阱。這會產生太多的陷阱。Cisco IOS®軟體定義您可以啟用或禁用的陷阱組。有兩個全域性配 置命令可用於將SNMP陷阱配置到Cisco IOS軟體裝置中:

**snmp-server host host-addr [traps | informs] [version {1 | 2c | 3 [auth | noauth | priv]}] community-string [udp-port port] [notification-type]**

發出 snmp-server host global configuration 命令指定SNMP通知操作的收件人。發出 **no** 命令的形式刪除 指定的主機。

**snmp-server enable traps [notification-type] [notification-option]**

發出**snmp-server enable traps global configuration**命令使路由器能夠傳送SNMP陷阱。發出 **no** 此命令 形式,用於禁用SNMP通知。

可以在兩個命令中指定陷阱型別。您必須發出 **snmp-server host< /strong>** 命令定義要傳送陷阱的網路管 理系統。如果不希望傳送所有陷阱,則必須指定陷阱型別。發出多個 **snmp-server enable traps** 命令 ,針對您在 **snmp host** 指令。

註:並非全部 [notification-type] 這兩個命令均支援選項。例如, [notification-type] x25和 teletype(tty)不用於 **snmp-server enable trap** 預設情況下啟用x25和tty陷阱。

例如,發出以下命令,使Cisco IOS軟體裝置僅向網路管理系統10.10.10.10報告配置、邊界網關協 定(BGP)和tty陷阱:

**snmp-server host 10.10.10.10 public config bgp tty snmp-server enable traps config snmp-server enable traps bgp**

#### 採用元件

●

本文件所述內容不限於特定軟體和硬體版本。

本文中的資訊是根據特定實驗室環境內的裝置所建立。文中使用到的所有裝置皆從已清除(預設 )的組態來啟動。如果您的網路運作中,請確保您瞭解任何指令可能造成的影響。

#### 慣例

請參閱[思科技術提示慣例以瞭解更多有關文件慣例的資訊。](https://www.cisco.com/c/zh_tw/support/docs/dial-access/asynchronous-connections/17016-techtip-conventions.html)

### 背景資訊

註:準備本文檔時使用了Cisco IOS軟體版本12.1(3)T。若使用較舊的 Cisco IOS 軟體版本 ,則無法支援所有選項。若使用 Cisco IOS 軟體 12.1(3)T 以上的版本,可支援其他 [通知類型 ] 選項。在本文件中,您可找到一份清單,列出目前所有支援的 Cisco IOS 軟體簡易網路管理 通訊協定 (SNMP) 陷阱物件識別碼 (OID) 。

運行標準Cisco IOS軟體(路由器、非同步傳輸模式(ATM)交換機和遠端訪問伺服器)的Cisco裝置可以 生成許多SNMP陷阱。

## 指令

#### 其 snmp-server host 指令

發出 **snmp-server host global configuration** 命令指定SNMP通知操作的收件人。發出 **no** 命令的形式刪除指

**snmp-server host host-addr [traps | informs] [version {1 | 2c | 3 [auth | noauth | priv]}] community-string [udp-port port] [notification-type] no snmp-server host host [traps | informs]**

### 語法說明

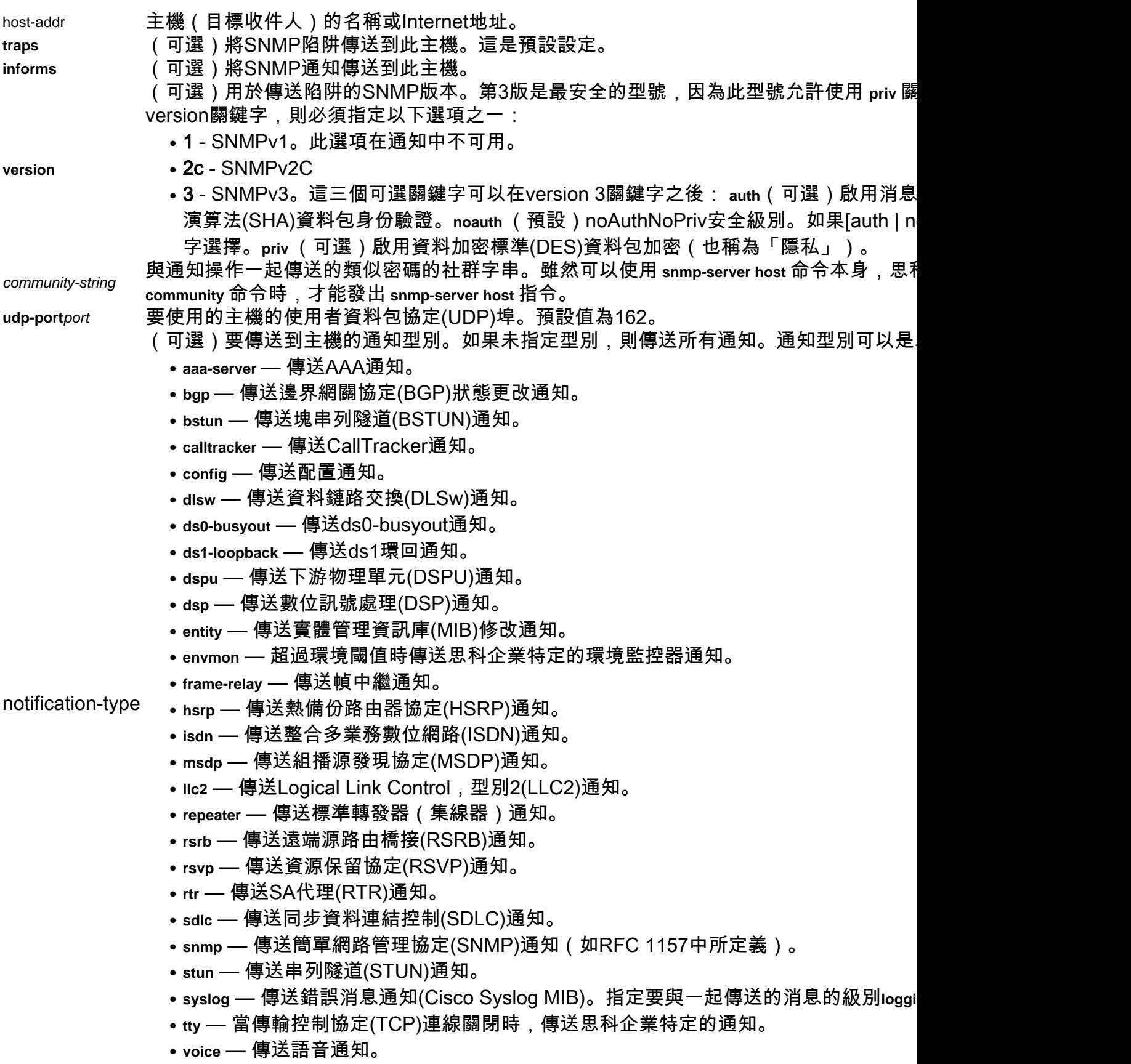

● **x25** — 傳送X.25事件通知。

● **xgcp** — 傳送外部媒體網關控制協定(XGCP)通知。

## 預設值

其 **snmp-server host** 命令預設處於禁用狀態。不傳送通知。

如果輸入不帶關鍵字的此命令,則預設設定為將所有陷阱型別傳送到主機。

不會向此主機傳送任何通知。如果否 **version** 關鍵字存在,預設為版本1。其 **no snmp-server host** 帶有 no關鍵字的命令會禁用陷阱,但不會向主機發出通知。發出 **no snmp-server host informs** 命令禁用通知 。

註:如果 community-string 未使用 **snmp-server community** 命令後使用此命令,預設形式為 **snmpserver community** 命令會自動插入到配置中。密碼 (community-string) 用於此自動配置的 **snmp-server community** 與 **snmp-server host** 指令。這是Cisco IOS軟體版本12.0(3)和更新版本的預設行為。

## 命令模式

### 全域性配置 — 命令歷史記錄

#### Cisco IOS軟體版本 修改

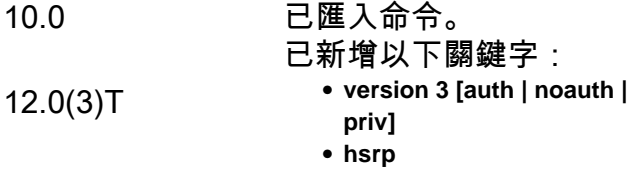

#### 使用指南

SNMP通知可以作為陷阱或通知請求傳送。陷阱不可靠,因為接收方在此裝置收到陷阱時不傳送確 認。傳送方無法確定是否已收到陷阱。但是,接收通知請求的SNMP實體使用SNMP響應協定資料 單元(PDU)確認消息。如果傳送方從未收到響應,則可以再次傳送通知請求。因此,通知更有可能 到達其預期目的地。

但是,通知會消耗代理和網路中的更多資源。與陷阱不同(陷阱在傳送後立即被丟棄),通知請求 必須保持在記憶體中直到收到響應或請求超時。陷阱僅傳送一次,而通知可以重試多次。重試會增 加流量,並導致網路開銷增加。

如果您未輸入 **snmp-server host** 命令,不傳送通知。要將路由器配置為傳送SNMP通知,必須至少輸 入一個 **snmp-server host** 指令。如果輸入不帶關鍵字的命令,則將為主機啟用所有陷阱型別。

要啟用多台主機,您必須發出單獨的 **snmp-server host** 命令。您可以在命令中為每個主機指定多個通 知型別。

當多個 **snmp-server host** 為相同的主機和通知型別(陷阱或通知)發出命令,每個命令都覆蓋上一個 命令。只有最後一個 **snmp-server host** 命令已考慮在內。例如,如果您輸入 snmp-server host inform 命令 ,然後輸入另一台主機 **snmp-server host inform** 命令時,第二個命令會取代第一個命令。

其 **snmp-server host** 命令與 **snmp-server enable** 指令。發出 **snmp-server enable** 命令,以指定全域性傳送哪 些SNMP通知。為了讓主機接收大多數通知,至少有一個 **snmp-server enable** 命令和 **snmp-server host** 必 須啟用該主機的命令。

但是,某些通知型別不能由 **snmp-server enable** 指令。例如,某些通知型別始終處於啟用狀態。其他通 知型別由不同的命令啟用。例如, linkUpDown 通知由 **snmp trap link-status** 指令。這些通知型別不需要 **snmp-server enable** 指令。

通知型別選項的可用性取決於路由器型別和路由器支援的Cisco IOS軟體功能。例如, **envmon** notification-type僅在環境監視器是系統的一部分時才可用。

#### 配置通知

完成以下步驟即可傳送通知:

- 1. 配置遠端引擎ID。
- 2. 配置遠端使用者。
- 3. 在遠端裝置上配置組。
- 4. 在遠端裝置上啟用陷阱。
- 5. 啟用SNMP管理器。

#### 範例

如果要為陷阱配置唯一的SNMP社群字串,但希望阻止使用此字串的SNMP輪詢訪問,則配置必須 包括訪問清單。在本示例中,社群字串命名為「comaccess」,訪問清單編號為10:

```
snmp-server community comaccess ro 10
snmp-server host 172.20.2.160 comaccess
access-list 10 deny any
```
此示例將SNMP陷阱傳送到由名稱myhost.cisco.com指定的主機。community字串定義為 comaccess:

**snmp-server enable traps snmp-server host myhost.cisco.com comaccess snmp**

此示例將SNMP和Cisco環境監控企業特定陷阱傳送到地址172.30.2.160:

```
snmp-server enable traps
snmp-server host 172.30.2.160 public snmp envmon
```
此範例允許路由器使用社群字串public將所有陷阱傳送到主機myhost.cisco.com:

```
snmp-server enable traps
snmp-server host myhost.cisco.com public
```
此示例不向任何主機傳送陷阱。為所有主機啟用BGP陷阱,但僅啟用ISDN陷阱傳送到主機。

**snmp-server enable traps bgp snmp-server host bob public isdn**

此範例允許路由器使用社群字串public將所有通知要求傳送到主機myhost.cisco.com:

**snmp-server enable traps snmp-server host myhost.cisco.com informs version**

此示例將HSRP SNMPv2c陷阱傳送到由名稱myhost.cisco.com指定的主機。社群字串被定義為 public。

**snmp-server enable traps snmp-server host myhost.cisco.com traps version 2c public hsrp**

## snmp-server enable traps 指令

使用 **snmp-server enable traps** 全域性配置命令,使路由器能夠傳送SNMP陷阱。使用 **no** 此命令的形式 來禁用SNMP通知。

**snmp-server enable traps [notification-type] [notification-option]**

**no snmp-server enable traps [notification-type] [notification-option]**

### 語法說明

notification-type

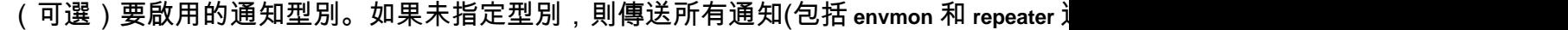

- aaa-server 傳送AAA伺服器通知。此關鍵字是自僅適用於Cisco AS5300和AS5800<sup>:</sup> 容為: enterprise 1.3.6.1.4.1.9.10.56.2 1 casServerStateChange
- $\bullet$  bgp 傳送邊界網關協定(BGP)狀態更改通知。此關鍵字來自BGP4-MIB,通知是:
- calltracker 每當在cctActiveTable中建立新的活動呼叫條目或在cctHistoryTable中建 1.3.6.1.4.1.9.163.2 1 cctCallSetupNotification 2 cctCallTerminateNotification
- config 傳送配置通知。此關鍵字來自CISCO-CONFIG-MAN-MIB,通知內容為:e
- dial 每當成功的呼叫清除、失敗的呼叫嘗試被確定為最終失敗,或者收到或傳送**吗** 1.3.6.1.2.1.10.21.2 1 dialCtlPeerCallInformation 2 dialCtlPeerCallSetup

• dlsw — 從DLSw代理傳送通知當在 dlsw 關鍵字,您可以指定*annotification-*optionvalu ciscoDlswTrapTConnPartnerReject 2 ciscoDlswTrapTConnProtViolation 3 ciscoDls

- ds0-busyout 每當DS0介面的忙碌退出更改狀態時傳送一條通知。此關鍵字是自僅近 MGMT-MIB, 通知為: enterprise 1.3.6.1.4.1.9.10.19.2 1 cpmDS0BusyoutNotificati
- ds1-loopback 每當DS1介面進入環回模式時傳送通知。此關鍵字是自僅適用於Cisco MIB,通知為:enterprise 1.3.6.1.4.1.9.10.19.2 2 cpmDS1LoopbackNotification
- dspu 每當檢測到物理單元(PU)或邏輯單元(LU)的操作狀態更改或啟用失敗時傳送: 1newdspuPuStateChangeTrap 2 newdspuPuActivationFailureTrap enterprise 1.3.6
- $\bullet$  **dsp** 每當DSP卡啟動或關閉時傳送通知。此消息來自CISCO-DSP-MGMT-MIB,
- entity 傳送實體MIB修改通知。此消息來自ENTITY-MIB,通知為:enterprise 1.3.
- envmon 超過環境閾值時傳送思科企業特定的環境監控通知。當envmon關鍵字,您 1.3.6.1.4.1.9.9.13.3 1 ciscoEnvMonShutdownNotification 2 ciscoEnvMonVoltageNotification 3

ciscoEnvMonRedundantSupplyNotification

- frame-relay 傳送幀中繼通知。它來自RFC1315-MIB,通知為:enterprise 1.3.6.1.2
- hsrp 傳送熱備份路由器協定(HSRP)通知。自Cisco IOS軟體版本12.0(3)T起支援此 cHsrpStateChange
- isdn 傳送ISDN通知。當isdn關鍵字,您可以指定*annotification-*optionvalue。此關 demandNbrCallDetails 3 demandNbrLayer2Change [自Cisco IOS軟體版本12.1(1)T 知為:enterprise 1.3.6.1.4.1.9.9.18.2 1 ciuIfLoopStatusNotification
- $\bullet$   ${\sf msdp}$  傳送組播源發現協定(MSDP)通知。此消息來自MSDP-MIB,通知為:enter
- repeater 傳送乙太網集線器repeater通知。選擇repeater關鍵字時,可以指定 *notificati*o ciscoRptrIllegalSrcAddrTrap
- **rsvp 傳送資源保留協定(RSVP)通知。自Cisco IOS軟體版本12.0(2)T起支援此功**創
- rtr 傳送服務保證代理RTR(RTR)通知。此消息來自CISCO-RTTMON-MIB,通知*。* rttMonTimeoutNotification 3 rttMonThresholdNotification 4 rttMonVerifyErrorNotification
- snmp 傳送簡單網路管理協定(SNMP)通知。當snmp關鍵字時,可以指定notificatiol 2 linkDown 3 linkUp 4 authenticationFailure 5 egpNeighborLoss enterprise 1.3.6.1.
- syslog 傳送錯誤消息通知(Cisco Syslog MIB)。指定要與一起傳送的消息的級別log clogMessageGenerated
- **voice 傳送品質較差的語音通知。該通知來自CISCO-VOICE-DIAL-CONTROL-MI**  $\bullet$  **xgcp — 傳送外部媒體網關控制協定(XGCP)通知。這是來自XGCP-MOB,通知是:**
- (選用)
	- dlsw [circuit | tconn] 當dlsw關鍵字時,您可以指定要啟用或禁用的特定通知型別。如 DLSw電路陷阱。**tconn** — 啟用DLSw對等傳輸連線陷阱。
	- envmon [voltage | shutdown | supply | fan | temperature] 當envmon關鍵字,則您可以啟用特 有環境通知。選項可以是以下一個或多個關鍵字:**voltage**中,**shutdown**中,**supply**中,**fan**,和**temperature**.
	- isdn [call-information | isdn u-interface | chan-not-avail | layer2] 當isdn關鍵字時,您可以指定 **interface**關鍵字:為ISDN U介面MIB子系統啟用SNMP ISDN U介面通知。

notification-option

- repeater [health | reset] 當 repeater 使用關鍵字,可以指定repeater選項。如果未指定f Internet工程任務組(IETF)中繼器集線器MIB(RFC 1516)運行狀況通知。reset — 啟*I* MIB(RFC 1516)運行狀況通知。**reset** — 啟用IETF中繼器集線器MIB(RFC 1516)重置通知。
- snmp [authentication | linkup | linkdown | coldstart]關鍵字 linkup | linkdown | coldstart 自Cisco *\*O 關鍵字,則啟用所有SNMP通知型別(如果使用no表單,則禁用所有SNMP通知型*}* authenticationFailure(4)陷阱表示傳送協定實體是未正確驗證的協定消息的地址。lin 路之一已經啟動。linkdown — 控制傳送SNMP連結通知的方式。linkDown(2)陷阱表 知的傳送。coldStart(0)陷阱表示傳送協定實體重新初始化自身,以便可以更改代理!

### 預設值

已禁用SNMP通知。

如果輸入不帶通知型別關鍵字的此命令,則預設啟用此命令控制的所有通知型別。

### 命令模式

#### 全域性配置 — 命令歷史記錄

#### Cisco IOS軟體版本 修改

11.1 引入了此命令。

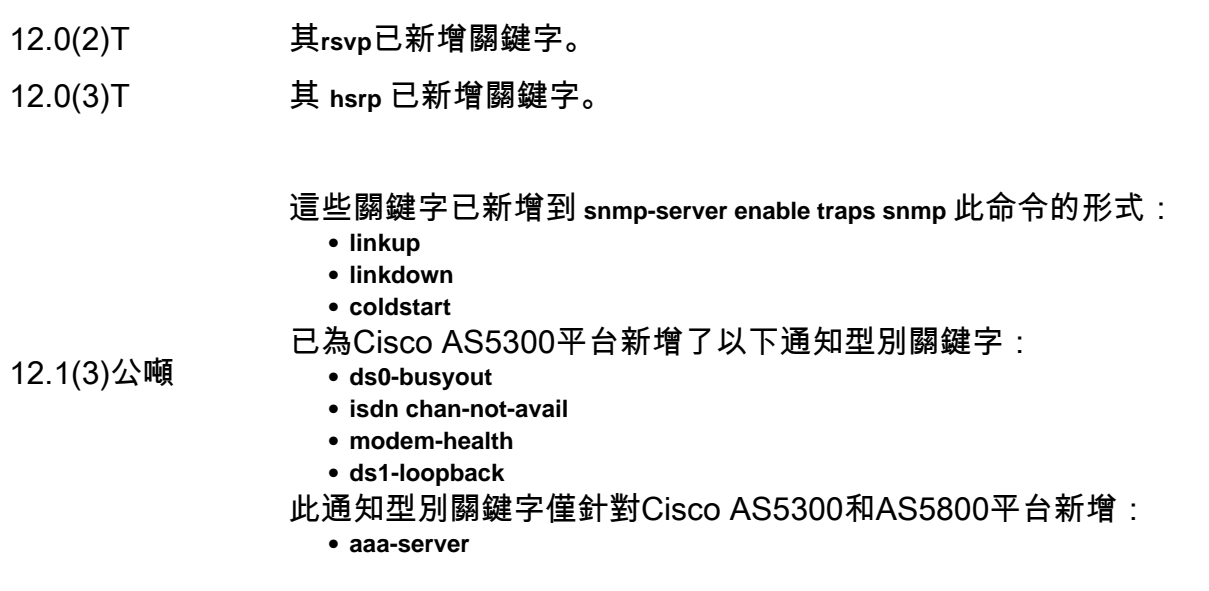

### 使用指南

其 **snmp-server enable traps snmp [ linkup] [linkdown]** 此命令的形式取代了 **snmp trap link-status interface** 配置模 式命令。

其 **no** 的形式 **snmp-server enable traps** 命令在禁用在網路上生成大量不必要噪音的通知時非常有用。

SNMP通知可以作為陷阱或通知請求傳送。此命令為指定的通知型別啟用陷阱和通知請求。

如果您未輸入 **snmp-server enable traps** 命令,不傳送由此命令控制的通知。若要將路由器設定為傳送 這些SNMP通知,您必須至少輸入一個 snmp-server enable traps 指令。如果輸入不帶關鍵字的命令, 則 將啟用所有通知型別。如果輸入帶有關鍵字的命令,則僅啟用與該關鍵字相關的通知型別。要啟用 多種型別的通知,您必須發出單獨的 **snmp-server enable traps** 命令設定每個通知型別和通知選項。

其 **snmp-server enable traps** 命令與 **snmp-server host** 指令。發出 **snmp-server host** 命令指定哪些主機接收 SNMP通知。要傳送通知,您必須至少配置一個 **snmp-server host** 指令。

為了讓主機收到由此命令控制的通知,主機必須執行 **snmp-server enable traps** 命令和 **snmp-server host** 必 須啟用該主機的命令。如果通知型別不受此命令控制,則只有適當的 **snmp-server host** 必須啟用命令  $\sim$ 

此命令中使用的通知型別都有一個相關的MIB對象,允許啟用或禁用它們(例如,使用HSRP MIB定義HSRP陷阱,使用中繼器集線器MIB定義中繼器陷阱,等等)。並非所有可用的通知型別 **snmp-server host** 命令具有notificationEnable MIB對象,因此其中一些對象不能由 **snmp-server enable** 指 令。

## 相關資訊

· 思科技術支援與下**載** 

#### 關於此翻譯

思科已使用電腦和人工技術翻譯本文件,讓全世界的使用者能夠以自己的語言理解支援內容。請注 意,即使是最佳機器翻譯,也不如專業譯者翻譯的內容準確。Cisco Systems, Inc. 對這些翻譯的準 確度概不負責,並建議一律查看原始英文文件(提供連結)。